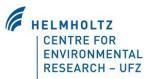

# **The Grassmind Model Extension**

# **Description of Usage in CANDY**

## Introduction

With the GRASSMIND model the CANDY model can simulate populations of plant species instead of single crops in the field management.

This document describes the details to use the GRASSMIND (Taubert 2014) model.

The combination of CANDY and GRASSMIND is still on a test level and is to be improved in some details to make the usage easier.

### Requirements

Using the GRASSMIND model requires the additional file forgrassmind.dll in the same program directory as the CANDY.exe.

Furthermore several GRASSMIND specific parameter tables have to exist in the database:

| GRASSMIND_PAR:     | parameters of all selectable species                            |
|--------------------|-----------------------------------------------------------------|
| GRASSMIND_POPLIST: | definition of all populations usable for the field management   |
| GRM_CROP:          | composition of the populations with abundance of single species |

#### **Description of use**

All populations in GRASSMIND\_POPLIST need to be added as well to the table CDYPFLAN with the same *item\_ix* and *name*. Further obligatory attributes in CDYPFLAN are: *art=-1*, *modell='GRASSMIND'* and *n\_gehalt=1*.

The litter from a GRASSMIND population has still fixed properties and is to be defined in CDYOPSPA. The database demo\_grm.mdb contains the record with *item\_ix*=900 that is linked to the litter attributes (green, straw, root) in GRASSMIND\_POPLIST and should not be changed with the current GRASSMIND version (Figure 1, red box).

The usage of GRASSMIND requires the definition of a certain plant population (Figure 1). Replace the "?" in the edit field with a new population name and add single species together with their abundance (as weights) in the data grid. The properties of existing populations can be changed after selection from the pop down menu. The litter quality of the population is up to now restricted to the grassmind\_litter record in the CDYOPSPA table.

| CANDY - user interface                                                                                                    | MT DATABASE - Parameters                                                                                                    |
|----------------------------------------------------------------------------------------------------|----------------------------------------------------------------------------------------------------|
| HELMHOLTZ<br>CENTRE FOR<br>ENVIRONMENTAL<br>RESEARCH – UFZ<br>Datapath: D:Ldateri.dejzii./XESk.dy.gm.dyn ?                               | General parameters Actions Soil Profiles Crop-Parm Grassland + 1877   Grassland DM-Parm Fertilizers Properties ResultDiplects T_model SBA parameters ACCESS-DATABASE |
| Plot Selection                                                                                                    | define new Litter (root) grassmind_inter 💌                                                                                                    |
| Parameters                                                                                                    |                                                                                                    |
| Check <u>R</u> esult Tables                                                                                                    | Name abundance art_id alias ▲<br>▶ vitual species light 12 3 viti                                                                                                    |
| Climate Data                                                                                                    | vitus species user 12 3 van<br>vitus species valer 12 1 vava                                                                                                    |
| SQL - module                                                                                                    | virtual species nitrogen 12 2 vsni                                                                                                    |
|                                                                                                    | Festuca pratensis 12 0 fest                                                                                                    |
| Change Database                                                                                                    |                                                                                                    |
| Change Data P <u>r</u> ovider                                                                                                    |                                                                                                    |
| system database                                                                                                    |                                                                                                    |
| Provider-Microard-Lief OLEB 4.0.<br>Uare ID-Adda<br>Data Source-O'Adarn Adelphi X-55-odygm.dgm/cdygm/cdygm.<br>Mode Scale Ores Note:<br> | H     H     +     -     A     V     X     C   check species parameters       End                                                                                     |
| 2015 Version: 3.20.15.91 //                                                                                                    |                                                                                                    |

Figure 1: Activate the [GrassMind] sheet within the CANDY parameters (blue boxes) to edit the properties of a population with different species.

Properties of single species can be checked or edited after clicking [check species parameters] in the form shown in Figure 2.

| species parametrisation                                                                                                    | check mode                            |                                                                                                    | ×                                                                                                    |
|----------------------------------------------------------------------------------------------------|---------------------------------------|----------------------------------------------------------------------------------------------------|----------------------------------------------------------------------------------------------------|
| virtual species light                                                                                                    | name<br>•                             | ? Create new                                                                                                    |                                                                                                    |
| Geometry<br>Overlap factor<br>Allocation rate to shoot<br>Height-Wildth-Ratio<br>correction factor shoot<br>Max. height [cm]<br>SLA [cm²/g] | 1<br>0.54<br>2<br>0.002<br>120<br>176 | Recruitment and Establishment         Seed Biomass (g odm)       0.0018         Germination rate       0.3         Days to Emergence [d]       14         min. Age for Start of Recruitment [y]       0.055         min. height of seedlings [cm]       3 | Growth<br>Max. Grossphotosynthese [µmol/µ <sup>2</sup> /s] 25<br>Slope Light-Response-Curve [µmol/µmol] 0.06<br>Light-Extinction-Coefficient 0.4<br>light transmission coefficient 0.1<br>maintenance respiration rate [/d] 0.02<br>growth respiration factor 0.25 |
| Shoot-Root-Ratio<br>Specific Root Length [cm/g]<br>Rooting Depth ~ Shoot Bioma<br>Intercept<br>Exponent                                     |                                       | Competition<br>Water-Use-Effidency [g ODM/kg H20] 4<br>Nitrogen-Use-Effidency [g ODM/kg N] 350000<br>C:N ratio of shoot 23.5<br>symbiotische Stickstofffixierung                                                                                          | Mortality<br>Seeding mortality [/y] 30 Annual<br>Basic mortality [/y] 0.02 Bi-Annual<br>Leaf life span [d] 100 Perennial V<br>Root life span [d] 709                                                                                                    |
|                                                                                                    |                                       |                                                                                                    | dose                                                                                                    |

Figure 2: Parameterisation of single species

If a population with all species is properly defined it can be activated like any other crop with a sowing action in the management data (Figure 3). The input of a yield is not required - the value in this field has no meaning for the simulation.

| Com DATABASE - plot selection                              |                                     |                      |                                      | - • ×                           |
|------------------------------------------------------------|-------------------------------------|----------------------|--------------------------------------|---------------------------------|
| Y:\Gruppen\bophy\Projecgrassmind\demo_grm.mdb     Go grami | Basic-Info                          | Management           | Experimental Values                  |                                 |
| 😟 🖶 files                                                  | 10: test                            | $\checkmark$         | crops 🗹 min.frt. 🗹 org.am. 🗹 tillage | 🗸 irrigtn. 🖌 pest.am. 🖌 grazing |
| i plots<br>□10: test                                       | DATE                                | ACTION               | SUBJECT                              | INTENSITY UNIT                  |
| trgmf                                                      | ▶ 11.02.2000                        | (sowing)             | Blumenwiese                          | 0 dt/ha                         |
|                                                            | 16.04.2000                          | mineral N fertilizer | calcium ammonium nitrate             | 125 kgN/ha                      |
|                                                            | Manageme<br>• Insert F<br>11.02.200 | Record Oven          | write Record<br>(sowing)             | *                               |
|                                                            |                                     | Subject              | Blumenwiese                          | •                               |
|                                                            |                                     | yield goal           | 0 dt/ha N-uptake (kg/l               | ha)= 0                          |
| End                                                        | pri                                 | nt                   | delete record                        | insert                          |

Figure 3: Integration of a GRASSMIND population in the management data

The result assessment for the single species requires a special preparation: please add the key 'debug' with the value 'xlsgrm' in the registry of candy switches (this is recommended only for experienced windows users).

| a 🔒 candy | 10 CIPS  | REG_DWORD | 0x000000 |
|-----------|----------|-----------|----------|
| switches  | ab debug | REG_SZ    | xlsgrm   |

Figure 4: Registry record required to get an EXCEL output for all species

Now CANDY will fill an EXCEL sheet during the simulation run with selected properties of the species within a population: coverage, dry matter, rooting depth and plant height.

Attention, please wait until the simulation run is finished before using the created EXCEL sheet.

| () v) ~ (v)  | - ∥≂   |                 |               |                    |                    |             |                 | Mapp               | el - Micr          | rosoft Exce |            |                          |                          |         |                     |                 |                    |                             |      |
|--------------|--------|-----------------|---------------|--------------------|--------------------|-------------|-----------------|--------------------|--------------------|-------------|------------|--------------------------|--------------------------|---------|---------------------|-----------------|--------------------|-----------------------------|------|
| Datei St     | art    | Einfüge         | n Seit        | tenlayout          | Form               | eln D       | aten            | Überprüfe          | en An              | nsicht      | Entwickle  | rtools                   | Acrobat                  |         |                     |                 | ۵                  | 3 - 0                       | 7    |
| Einfügen     | Ŧ      | Calibri         |               | * 11 ·             | A A                | = =         | <b>-</b> »      | -                  | Stand              |             |            | ngte Form<br>abelle fori | atierung •<br>matieren • |         | nfügen 🝷<br>schen 🍷 | Σ -<br>-        | 27                 | Suchen                      |      |
| - v          |        | F K             | <u>u</u> - [] | - 🏻                | • <u>A</u> •       | EE          | ≣ ≇             | # e                | ,00 4              | .00<br>•,0  | 🚽 Zelle    | nformatvo                | rlagen *                 | 🗒 Fo    | rmat *              |                 |                    | <ul> <li>Auswähl</li> </ul> |      |
| vischenablag | e 154  |                 | Schrifta      | art                | Fai                | Au          | usrichtung      |                    | 🖬 Za               | hi G        | F          | ormatvoria               | gen                      | Z       | ellen               |                 | Bearbe             | iten                        |      |
| J46          |        | (               | •             | $f_{x}$            |                    |             |                 |                    |                    |             |            |                          |                          |         |                     |                 |                    |                             |      |
| - A          | В      | С               | D             | E                  | F                  | G           | Н               | 1                  | J                  | K           | L          | M                        | N                        | 0       | P                   | Q               | R                  | S                           |      |
|              |        |                 | vsli_cover    |                    |                    | vsli_height |                 |                    |                    | vswa_heig   |            |                          |                          |         | fest_cover          |                 |                    | fest_height                 | ¢    |
| 09.05.200    | 4      | 0               | 0             | 0                  | 0                  | 0           | 0               | 0                  | 0                  | 0           | 0          | 0                        | 0                        | 0       | 0                   | 0               | 0                  | 0                           |      |
| 10.05.200    | 4      | 0               | 0             | 0                  | 0                  | 0           | 0               | 0                  | 0                  | 0           | 0          | 0                        | 0                        | 0       | 0                   | 0               | 0                  | 0                           |      |
| 12.05.2002   | 4      | 0               | 0             | 0                  | 0                  | 0           | 0               | 0                  | 0                  | 0           | 0          | 0                        | 0                        | 0       | 0                   | 0               | 0                  | 0                           |      |
| 13.05.200    | 4      | 0               | 0             | 0                  | 0                  | 0           | 0               | 0                  | 0                  | 0           | 0          | 0                        | 0                        | 0       | 0                   | 0               | 0                  | 0                           |      |
| 14.05.200    | 4      | 0               | 0             | 0                  | 0                  | 0           | 0               | 0                  | 0                  | 0           | 0          | 0                        | 0                        | 0       | 0                   | 0               | 0                  | 0                           |      |
| 15.05.200;   | 4      | 0.00299         | 0.04574       | 40.6001            | 9.19315            | 0.03053     | 0.04561         | 40.4262            | 18.3625            | 0.03048     | 0.04561    | 40.4262                  | 9.18127                  | 0.03048 | 0.04561             | 40.4262         | 9.18127            | 0.03048                     |      |
| 16.05.200;   | 4      | 0.00314         | 0.04797       | 43.5875            | 9.38953            | 0.03126     | 0.04772         | 43.2451            | 18.7345            | 0.03118     | 0.04764    | 43.1464                  | 9.36078                  | 0.03115 | 0.04764             | 43.1464         | 9.36078            | 0.03115                     |      |
| 17.05.200;   | 4      | 0.00335         | 0.04903       | 45.032             | 9.47978            | 0.03161     | 0.04924         | 45.3199            | 18.9961            | 0.03167     | 0.04861    | 44.4498                  | 9.44266                  | 0.03147 | 0.04861             | 44.4498         | 9.44266            | 0.03147                     |      |
| 18.05.200;   | 4      |                 | 0.04948       | 45.6259            | 9.51478            | 0.03175     | 0.05019         | 46.6239            | 19.1543            | 0.03198     | 0.04901    | 44.9787                  | 9.47388                  | 0.0316  | 0.04901             | 44.9787         | 9.47388            | 0.0316                      |      |
| 19.05.200;   | 4      | 0.00352         | 0.0506        | 47.1769            | 9.60879            | 0.03211     | 0.05124         | 48.0717            | 19.3269            | 0.03231     | 0.05003    | 46.3769                  | 9.55935                  | 0.03192 | 0.05003             | 46.3769         | 9.55935            | 0.03192                     |      |
| 20.05.200    | 4      |                 | 0.05138       | 48.2564            | 9.67214            | 0.03235     | 0.05196         | 49.0765            | 19.443             | 0.03254     | 0.05074    | 47.3473                  | 9.61681                  | 0.03215 | 0.05074             | 47.3473         | 9.61681            | 0.03215                     |      |
| 21.05.200;   | 4      | 0.00371         | 0.05167       | 48.6382            | 9.6926             | 0.03244     | 0.05223         | 49.4338            | 19.4804            | 0.03262     | 0.05099    | 47.6877                  | 9.63506                  | 0.03223 | 0.05099             | 47.6877         | 9.63506            | 0.03223                     |      |
| 22.05.200    | 4      | 0.00373         | 0.05189       | 48.9303<br>49.0194 | 9.70756 9.71027    | 0.03251     | 0.05252 0.05262 | 49.8251<br>49.9554 | 19.5217<br>19.5318 | 0.03271     | 0.05119    | 47.9472<br>48.0251       | 9.64829<br>9.65041       | 0.03229 | 0.05119             | 47.9472 48.0251 | 9.64829<br>9.65041 | 0.03229                     |      |
| 23.05.200    | 4      | 0.00375         | 0.05136       | 49.2813            | 9.72334            | 0.03254     | 0.05262         | 43.3554            | 19.5579            | 0.03274     | 0.05126    | 48.2588                  | 3.65041                  | 0.03232 | 0.05126             | 48.2588         | 3.65041            | 0.03232                     |      |
| 25.05.200    | 4      |                 | 0.05246       | 49.6835            | 9.74472            | 0.03269     | 0.05311         | 50.6149            | 19.5991            | 0.03289     | 0.05171    | 48.6178                  | 9.68115                  | 0.03246 | 0.05171             | 48.6178         | 9.68115            | 0.03246                     |      |
| 26.05.200    | 4      | 0.0038          | 0.05309       | 50.5677            | 9.79444            | 0.03289     | 0.05382         | 51,6079            | 19,7098            | 0.03311     | 0.05228    | 49.407                   | 9,726                    | 0.03263 | 0.05228             | 49.407          | 9,726              | 0.03263                     |      |
| 27.05.200    | 4      |                 | 0.05481       | 53.0397            | 9.93497            | 0.03342     | 0.05542         | 53,9148            | 19.9682            | 0.0336      | 0.05383    | 51.6158                  | 9.85358                  | 0.03312 | 0.05383             | 51.6158         | 9.85358            | 0.03312                     |      |
| 28.05.200    | 4      | 0.00403         | 0.05723       | 56.5813            | 10.1295            | 0.03415     | 0.05765         | 57.2077            | 20.3262            | 0.03427     | 0.05601    | 54.7692                  | 10.0303                  | 0.03378 | 0.05601             | 54.7692         | 10.0303            | 0.03378                     |      |
| 29.05.200    | 4      | 0.00429         | 0.05966       | 60.2162            | 10.3205            | 0.03486     | 0.0599          | 60.5696            | 20.6769            | 0.03493     | 0.05819    | 57.9897                  | 10.2035                  | 0.03443 | 0.05819             | 57.9897         | 10.2035            | 0.03443                     |      |
| 30.05.200    | 4      |                 | 0.06267       | 64.8312            | 10.5522            | 0.03573     | 0.06267         | 64.8142            | 21.1019            | 0.03573     | 0.06088    | 62.0555                  | 10.4133                  | 0.03522 | 0.06088             | 62.0555         | 10.4133            | 0.03522                     |      |
| 31.05.200;   | 4      | 0.00487         | 0.06616       | 70.3217            | 10.8137            | 0.03671     | 0.06586         | 69.8319            | 21.5805            | 0.03663     | 0.06398    | 66.8624                  | 10.6497                  | 0.0361  | 0.06398             | 66.8624         | 10.6497            | 0.0361                      |      |
| 01.06.200;   | 4      |                 | 0.06989       | 76.347             | 11.0846            | 0.03773     | 0.06926         | 75.3014            | 22.0757            | 0.03756     | 0.06728    | 72.103                   | 10.8943                  | 0.03702 | 0.06728             | 72.103          | 10.8943            | 0.03702                     |      |
| 02.06.200    | 4      | 0.00567         | 0.07275       | 81.0672            | 11.2859            | 0.0385      | 0.07185         | 79.5563            | 22.4422            | 0.03826     | 0.0698     | 76.1802                  | 11.0753                  | 0.03771 | 0.0698              | 76.1802         | 11.0753            | 0.03771                     |      |
| 03.06.200    | 4      | 0.006           | 0.0744        | 83.8316<br>84.4545 | 11.3986<br>11.4212 | 0.03893     | 0.07334         | 82.0368<br>82.6516 | 22.6469<br>22.6923 | 0.03865     | 0.07126    | 78.5581 79.0921          | 11.1764<br>11.1965       | 0.0381  | 0.07126             | 78.5581 79.0921 | 11.1764<br>11.1965 | 0.0381                      |      |
| 04.06.200    | 4      | 0.00619         | 0.07479       | 84.4545            | 11.5065            | 0.03903     | 0.07373         | 82.6516            | 22.6323            | 0.03876     | 0.0716     | 79.0921                  | 11.2727                  | 0.03819 | 0.0716              | 80.9435         | 11.2727            | 0.03819                     |      |
| 05.06.200    | 4      |                 | 0.11786       | 124,568            | 10.4201            | 0.03537     | 0.07436         | 122.94             | 20.7874            | 0.03945     | 0.10088    | 106.702                  | 10.5133                  | 0.03885 | 0.07272             | 106,702         | 10.5133            | 0.03885                     |      |
| 07.06.200    | 4      | 0.00885         | 0.1208        | 129.348            | 10.5308            | 0.04033     | 0.12027         | 128.048            | 21.0445            | 0.03997     | 0.10325    | 110.543                  | 10.6194                  | 0.03935 | 0.10325             | 110.543         | 10.6194            | 0.03935                     |      |
| 08.06.200    | 4      | 0.00918         | 0.12399       | 134,419            | 10.6541            | 0.04083     | 0.12318         | 132.646            | 21.2697            | 0.04042     | 0.10572    | 114,472                  | 10.7318                  | 0.0398  | 0.10572             | 114.472         | 10.7318            | 0.0398                      |      |
| 08.06.200    | 4      | 0.00951         | 0.12675       | 138.858            | 10.759             | 0.04126     | 0.12569         | 136.662            | 21.4611            | 0.04081     | 0.10785    | 117.899                  | 10.8271                  | 0.04018 | 0.10785             | 117.899         | 10.8271            | 0.04018                     |      |
| 10.06.200;   | 4      | 0.0098          | 0.12832       | 141.38             | 10.8162            | 0.0415      | 0.12712         | 138.931            | 21.565             | 0.04103     | 0.10906    | 119.839                  | 10.8789                  | 0.0404  | 0.10906             | 119.839         | 10.8789            | 0.0404                      |      |
|              |        |                 |               |                    |                    |             |                 |                    |                    |             |            |                          |                          |         |                     |                 |                    |                             |      |
| A P P Ta     | abelle | <b>1</b> / Tabe | elle2 / Ta    | abelle3 🏒          | 87/                |             |                 |                    |                    |             | I <b>4</b> |                          |                          |         | Ш                   |                 |                    |                             |      |
| reit 🔚       |        |                 |               |                    |                    |             |                 |                    |                    |             |            |                          |                          |         |                     | 70 % (-         | ) —                |                             | -(+) |

Figure 5: Example of an EXCEL output

#### Literature

Taubert, F. (2014). Modelling and Analysing the Structure and Dynamics of Speciesrich Grasslands and Forests, Dissertation, University of Osnabrück. (https://www.ufz.de/export/data/global/56771\_ufz-phddiss\_05\_2014\_.pdf)